# Employee Change Request – One Year Final Compensation

This document provides an overview of the different statuses and action statuses of an Employee Change Request for One-Year Final Compensation. Also, this document explains the step-by-step process employers take to submit an Employee Change Request for One-Year Final Compensation.

Revised: 04/02/2021

## **Statuses and Action Statuses**

#### **Statuses**

The Status of an Employee Change Request indicates the current state of the request.

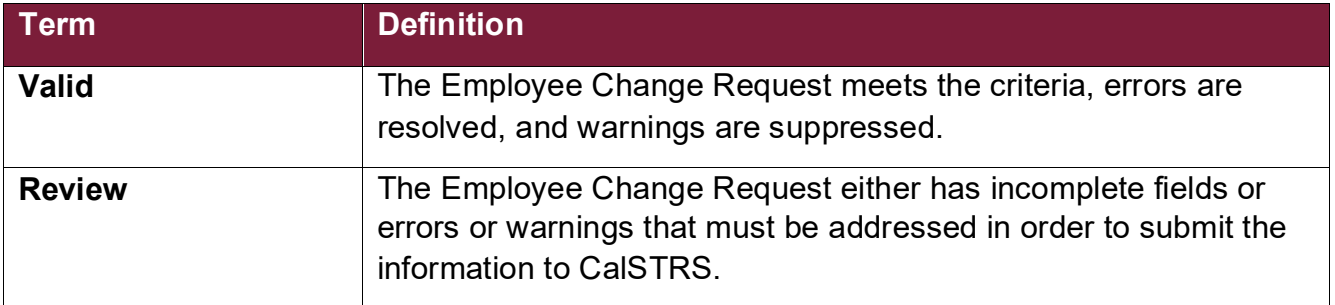

#### **Action Statuses**

The Action Status of an Employee Change Request applies to the different stages of the request being moved through the process.

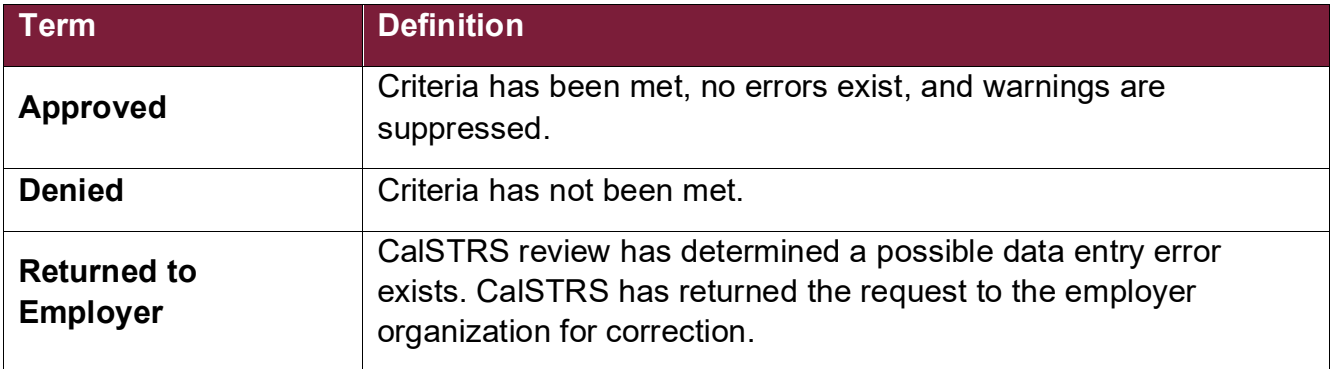

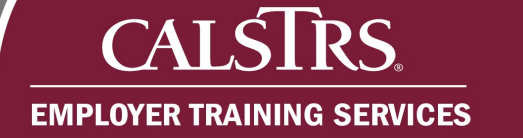

# **Submit SR Earnings Limit Transaction**

#### **Step 1:**

From the **Global Navigation Menu**, select **Employee**. Then, select **Employee Change Request**.

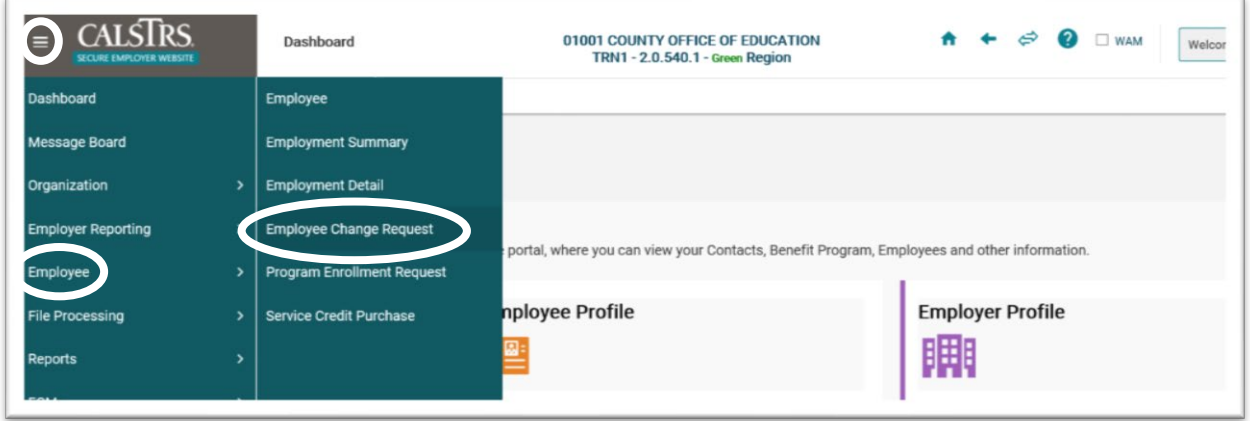

#### **Step 2:**

The **Employee Change Request Search** screen displays. Enter the member's **Client ID** in the **Client ID** field. From the **Change Request Type** dropdown field, select **One Year Final Compensation**. Click the **New** button.

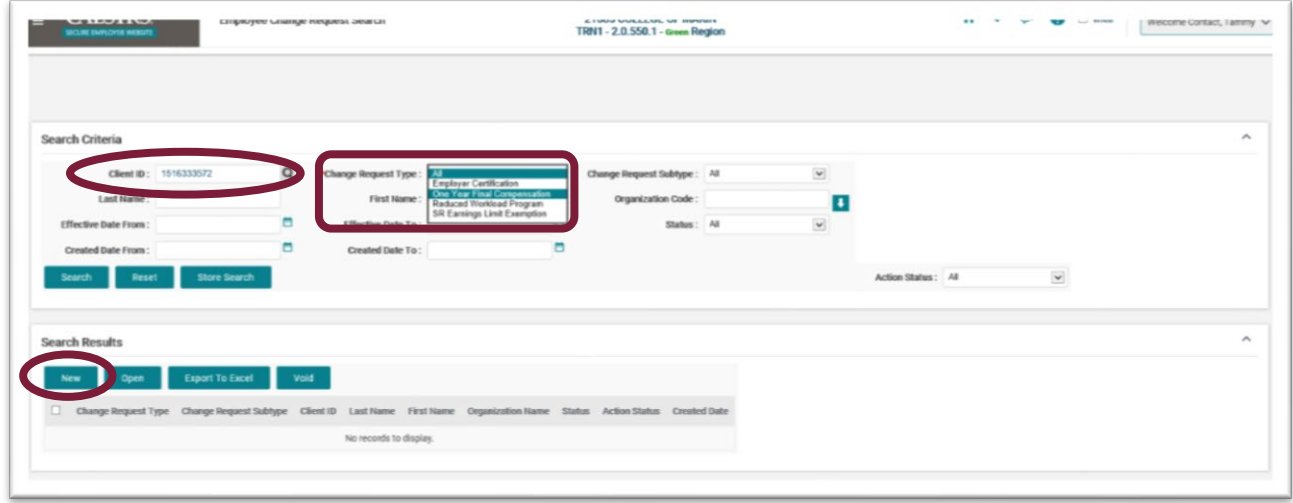

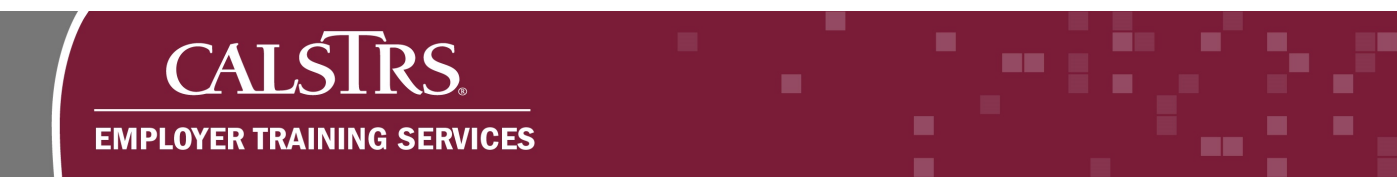

### **Step 3:**

The **One Year Final Comp Maintenance** screen displays. The Provision Name, Organization Name and Client ID are automatically populated. In the **Document Upload** panel, click the **Document Type** dropdown field and select **One Year Final Certification**.

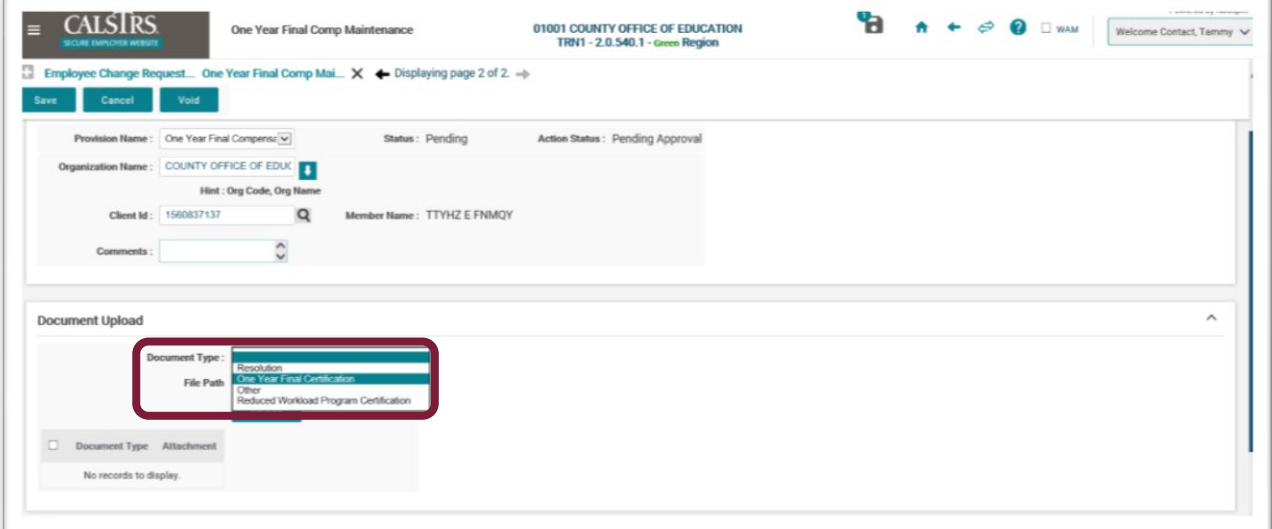

#### **Step 4:**

Click the **Browse** button in the **File Path** field to upload the **Collective Bargaining Agreement**.

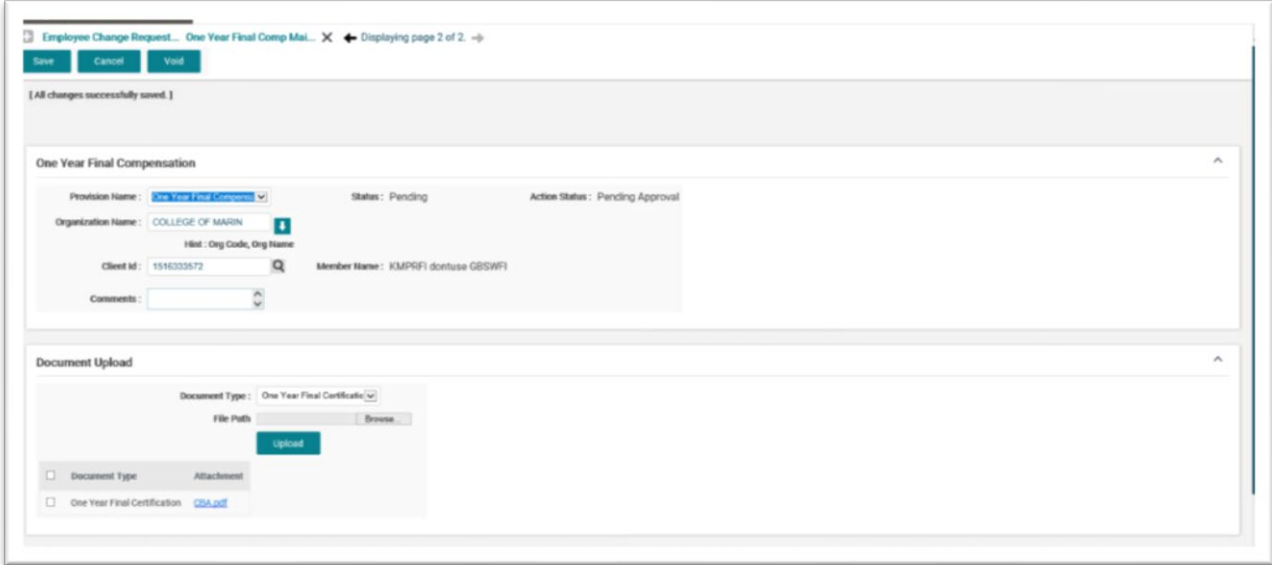

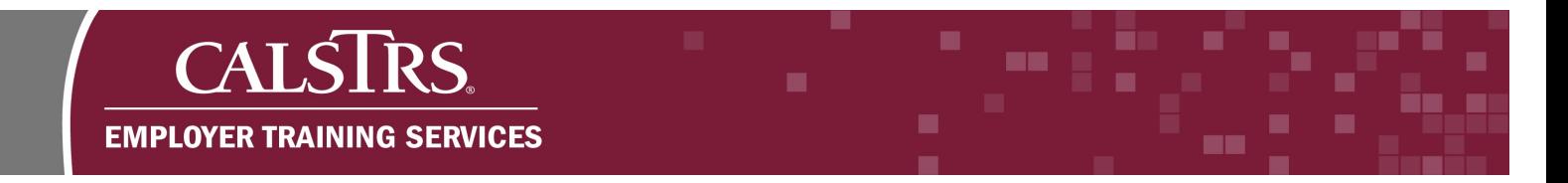

### **Step 5:**

The **Choose File to Upload** window displays. Select the file to upload, then click the **Open** button.

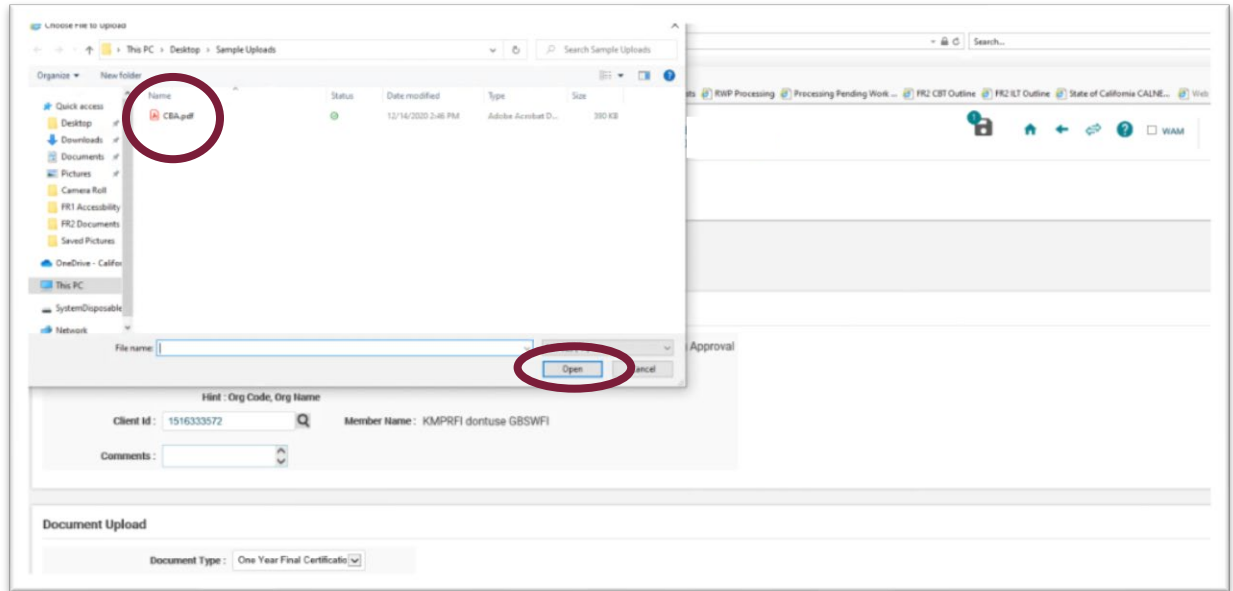

# **Step 6:**

Click the **Upload** button. The document displays in the **Document Upload** grid.

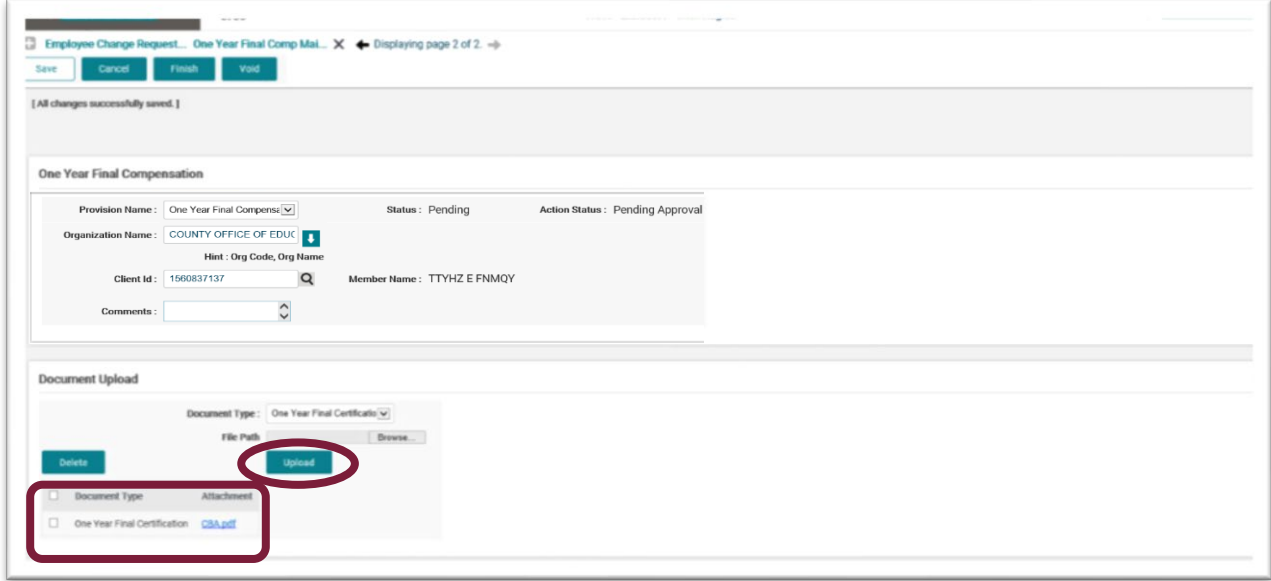

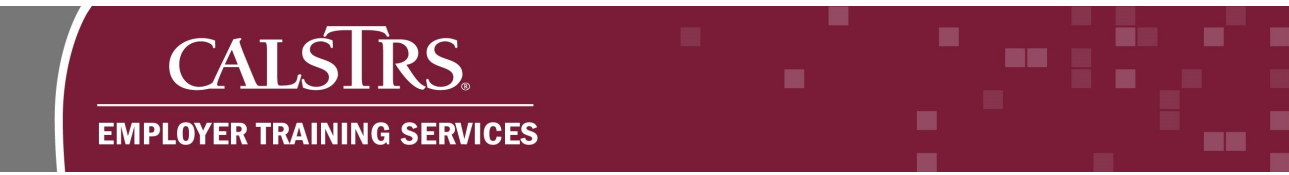

### **Step 7:**

Click the **Save** button. If the member does not meet eligibility requirements for one-year final compensation, an error message displays at the top of the screen. To move forward, the error must be resolved.

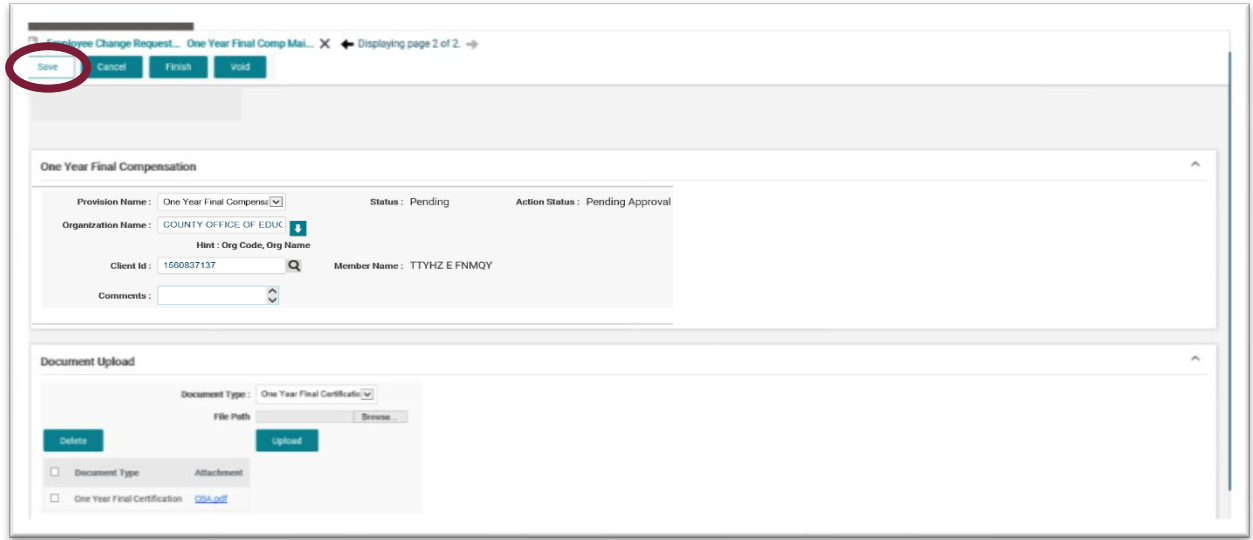

### **Step 8:**

Click the **Finish** button. A message displays at the top of the screen stating: "**All changes successfully saved.**"

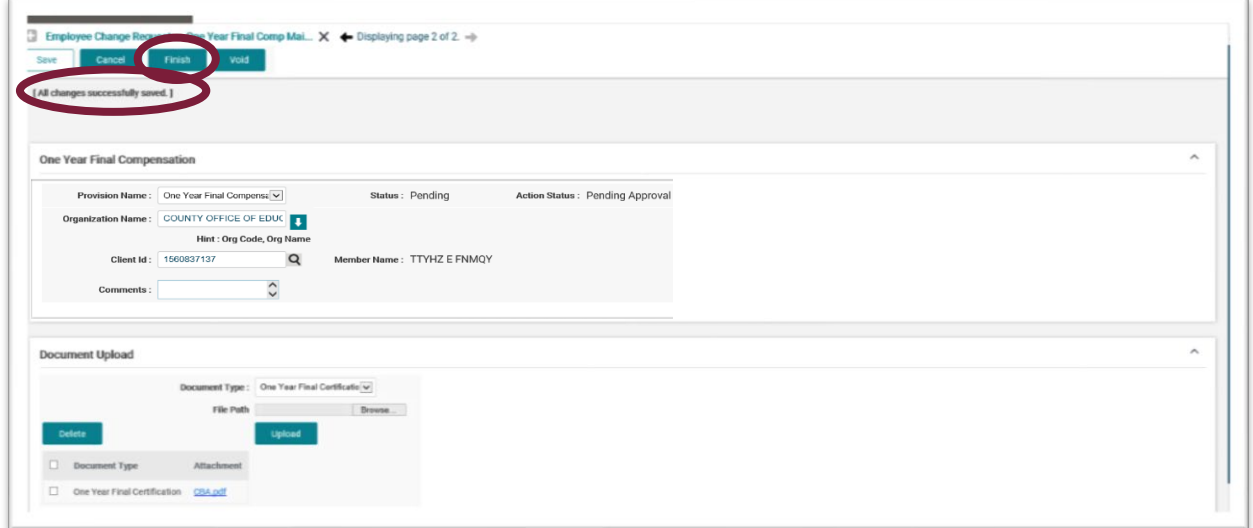